# Toyokumo kintoneApp認証 よくある質問

## メールが届かない場合

Q. 認証用のメールが届きません

A. 「ごみ箱」「迷惑メールボックス」などに入っていないかご確認ください。それでも見当たらない場合、お使いの メールサーバーのセキュリティ対策が厳しく設定されている可能性があります。

認証用のメールは、以下より案内しておりますので、ホワイトリストに追加いただくように社内の情報システム部 門の方へ確認してください。

送信元メールアドレス「noreply@kintoneapp.com」 送信元IPアドレス 「149.72.119.134」

Q. 「メールアドレスの所有確認が必要です。確認用メールを送信しました。メールのリンクをクリックし確認を完了 させてください。」と表示されるがメールが届きません

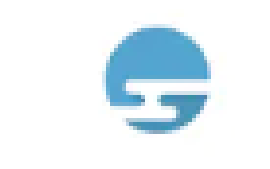

Toyokumo kintoneApp FormBridge kViewer

メールアドレスの所有確認が必要です。確認 用メールを送信しました。メールのリンクをクリ ックし確認を完了させてください。

#### A. Microsoft側の設定により、Microsoftアカウントでサインインが利用できない可能性があります。 一度ログイン画面まで戻っていただき、「メールアドレスでログイン」でお試しください。

お問い合わせ先:三井不動産ビルマネジメント (株) 緊急連絡先等調査窓口 jutaku-renraku@mfbm.co.jp

# URLにアクセスできない場合

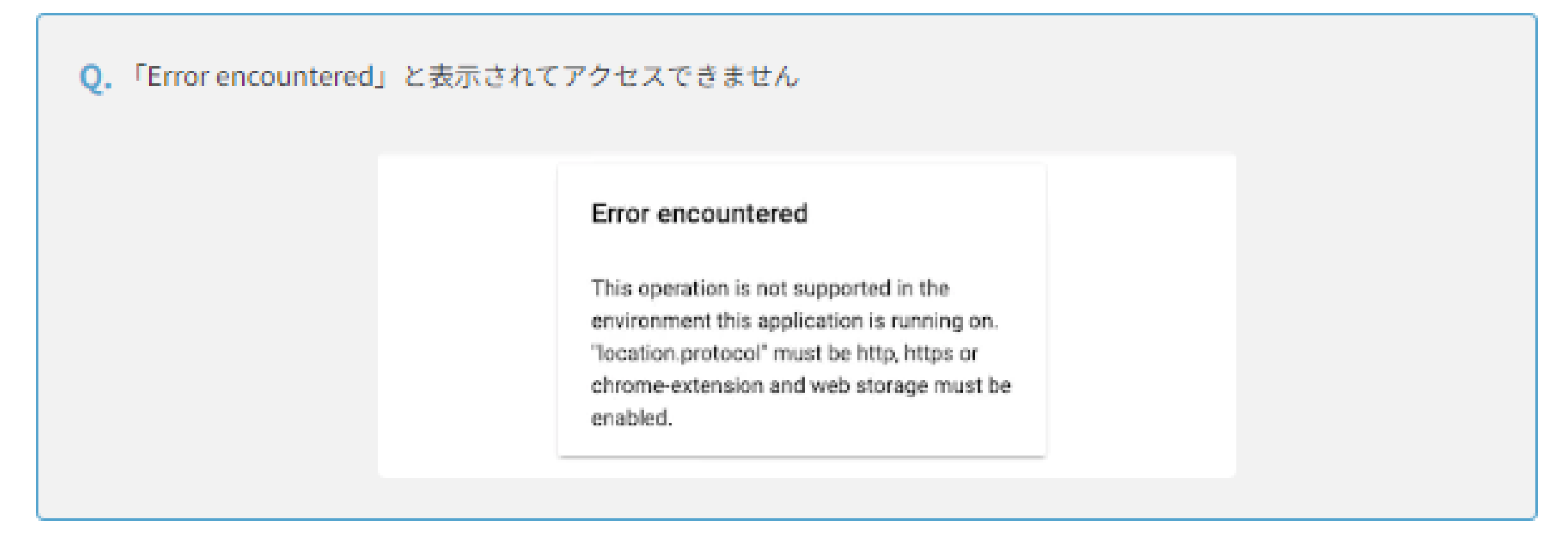

A.下記2点をご確認ください。

1. 利用しているメールクライアント(メールを表示するためのアプリケーション)やセキュリティソフトなどの 影響でURLが自動変換されているため、正しくないURLにアクセスしている可能性があります。 よくある変換パターンとしてhttpsのhを表示しない処理やhttpsを別の文字などに変換する処理などがありま す。 トヨクモから送信されるURLは以下のようにhttpsの表記が2箇所ございます。

https://account-kintoneapp.firebaseapp.com/■■■■&continueUrl=https://account.kintoneapp.com/log in&lang=ja

2箇所共に正しいURLに直してからアクセスをお願いします。

2. ネットワークセキュリティ製品を利用している場合、SSLインスペクションにおいて、accountkintoneapp.firebaseapp.comをインスペクション対象から除外して下さい。

Q. 「申し訳ございません。このページに到達できません」と表示されてアクセスができません

### 申し訳ございません。このページに到達できません

https://T1b16318.viewer.bintoneapp.com/public/collection#Ne51=97561ee455ed65e8900 @0719451b7isTaik820ffefed7effed9ffa71143/の Web ベージに問題が発生しているか、新しい Web ア ドレスに完全に移動された可能性があります。

ERR\_TOO, MANY\_RETRIES

 $\cdot^{\circ}$ 

A. お客様内でご利用されているセキュリティソフトやプロキシサーバーが影響している可能性がございます。お客様 内のシステムご担当者へ設定の確認をお願いします。

お問い合わせ先:三井不動産ビルマネジメント(株) 緊急連絡先等調査窓口 jutaku-renraku@mfbm.co.jp

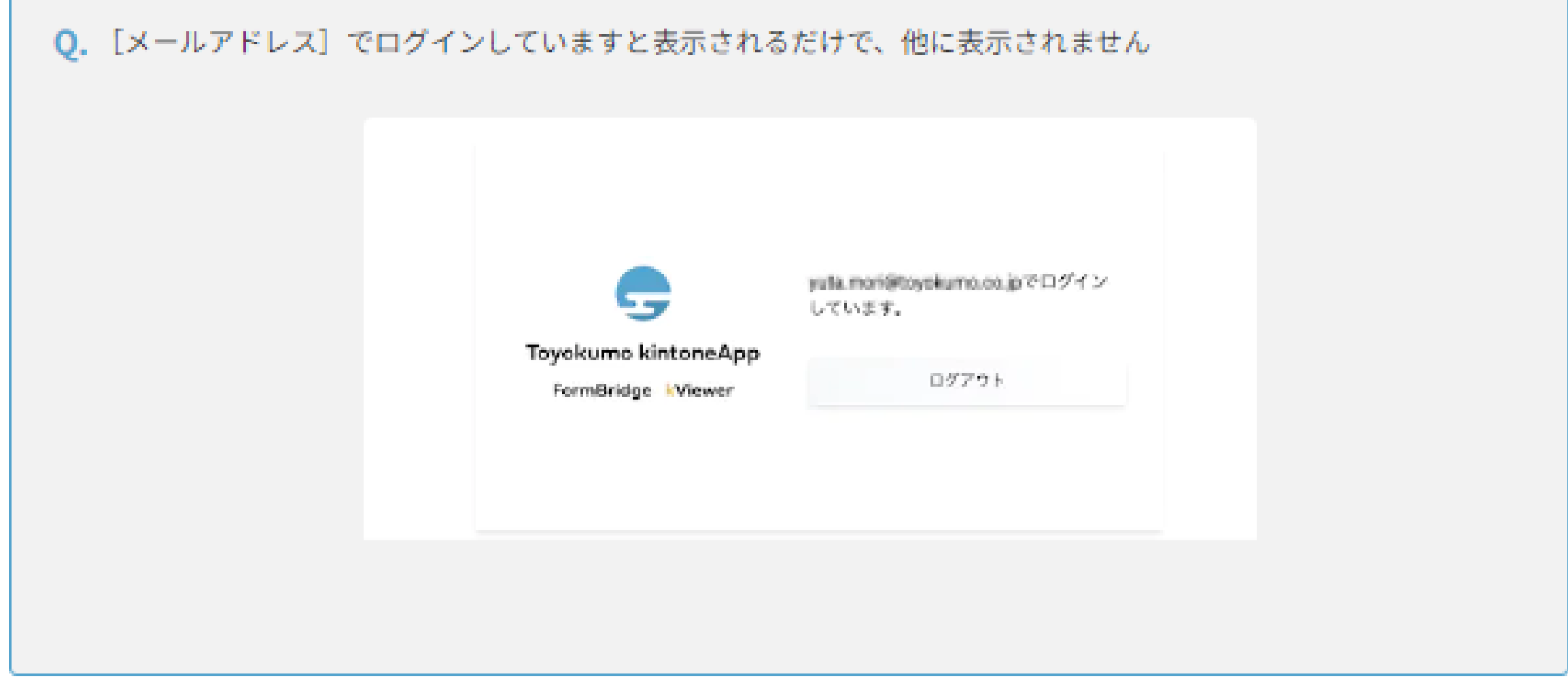

A. 最初に依頼者から案内されたURLにアクセスし、無事にアクセスできるか確認してください。

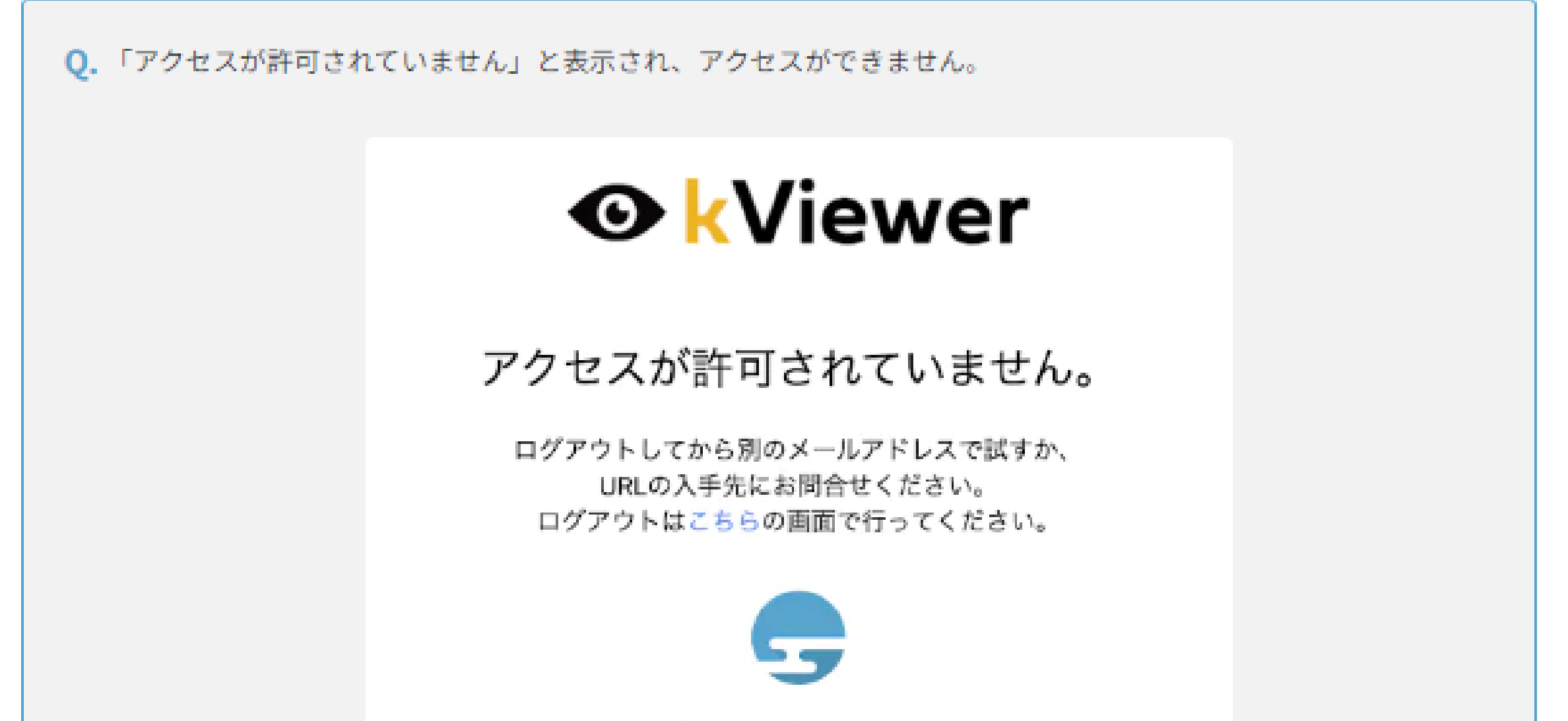

### Toyokumo kintoneApp

- A. 現在ログインしているメールアドレスからのアクセスが許可されていません。 依頼者が許可したアドレスからのみ アクセスが可能ですので、他のアドレスでお試しください。もし、アドレスが不明な場合は、依頼者にご確認くだ さい。
	- 正しいメールアドレスにも関わらず「アクセスが許可されていません。」と表示される場合、ブラウザの履歴・キャッ シュを消去のうえ再度認証いただくか、違うブラウザを利用いただくと解消する場合がございます。
		- お問い合わせ先:三井不動産ビルマネジメント(株)

緊急連絡先等調査窓口 jutaku-renraku@mfbm.co.jp

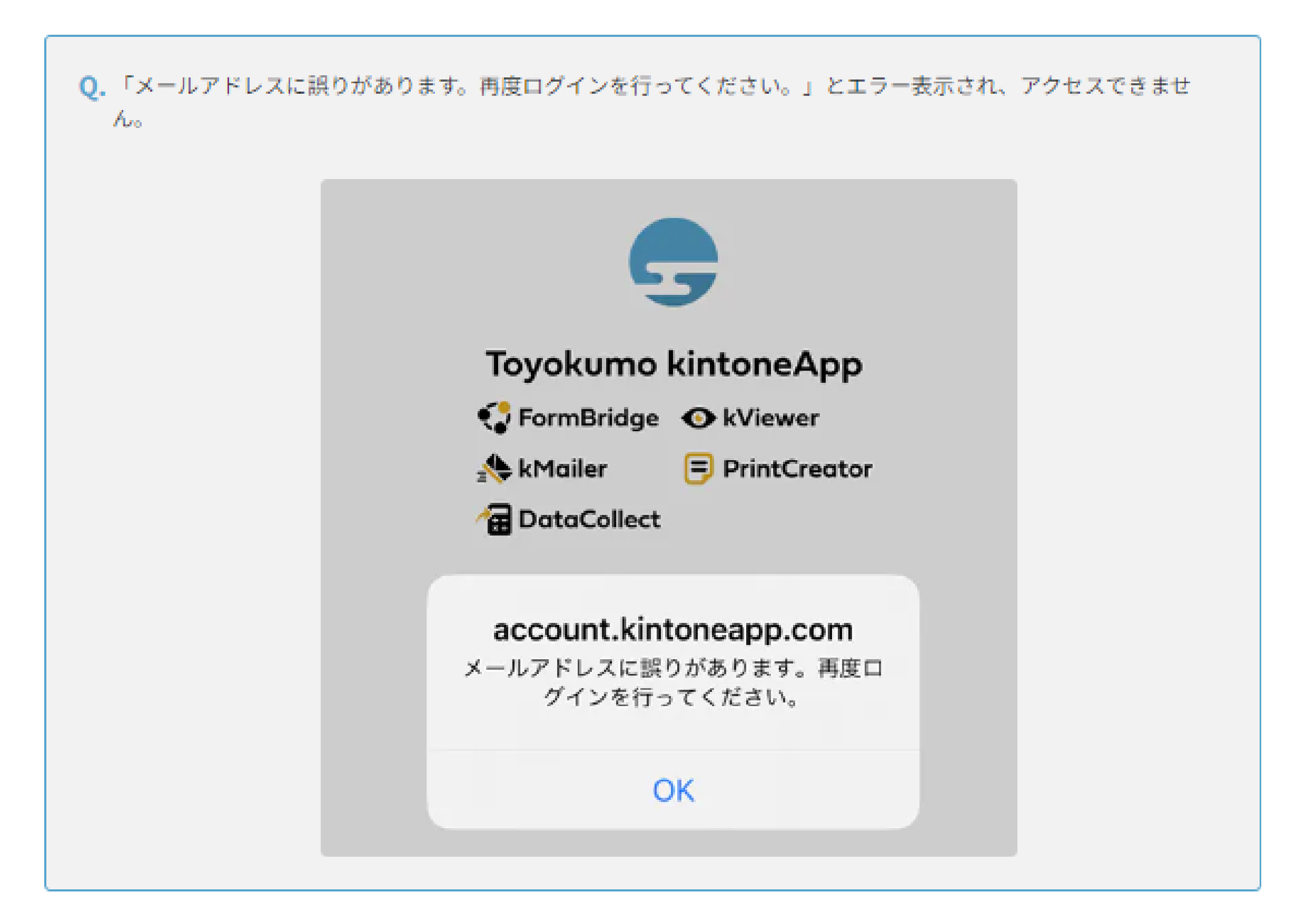

A. 「メールアドレスでログイン」操作をしたブラウザとは異なる別のブラウザで 受信した認証メール内のURLをクリ ックした場合、操作していたブラウザが異なるため、再度メールアドレスの入力を求められるポップアップが表示 されます。

ここで、メールを受信したアドレスと異なるアドレスを入力すると、 「メールアドレスに誤りがあります。再度ロ グインを行ってください。」というエラー画面が表示されます。

回避方法としては、正しいメールアドレスを入力することでログインができますので 再度正しいアドレスでログイ ン操作をお試しください。

ログイン時に入力するメールアドレスは回答者ご自身のメールアドレスとなります。入力アドレスに間違いがないか ご確認ください。

参照: よくある質問 | Toyokumo kintoneApp認証kintone (キントーン)連携サービス | トヨクモ

お問い合わせ先:三井不動産ビルマネジメント(株) 緊急連絡先等調査窓口 jutaku-renraku@mfbm.co.jp

**その他 よくある質問**

回答画面のビル名が空欄になっている。 **Q.**

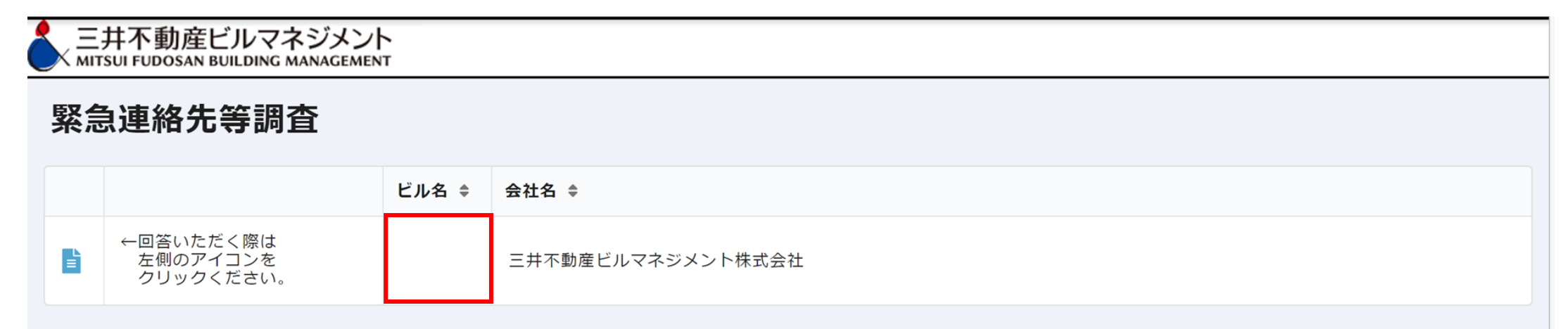

**A.** システムの不具合によりビル名が空欄になってしまう場合がございます。 もし上記の事象が確認された場合は本紙記載のお問い合わせ窓口までご連絡ください。

### **よくある質問でも解決しない場合は、恐れ入りますが本紙記載のお問い合わせ窓口までご連絡くださ い。またExcelデータによる回答も受け付けております。回答依頼のメールをご連絡ください。**

**Q.** 担当者が異動(退職)してしまった。

**A.** 旧担当者のメールアドレスにて回答画面にアクセスしていただき、「1.担当者情報」を変更し、一度回答を完了させ てください。変更後時間をおいていただくと、変更後の担当者情報が反映され、新担当者のメールアドレスから回 答できるようになります。新担当者にて緊急連絡先等を更新のうえ、上書きで回答送信をお願いいたします。

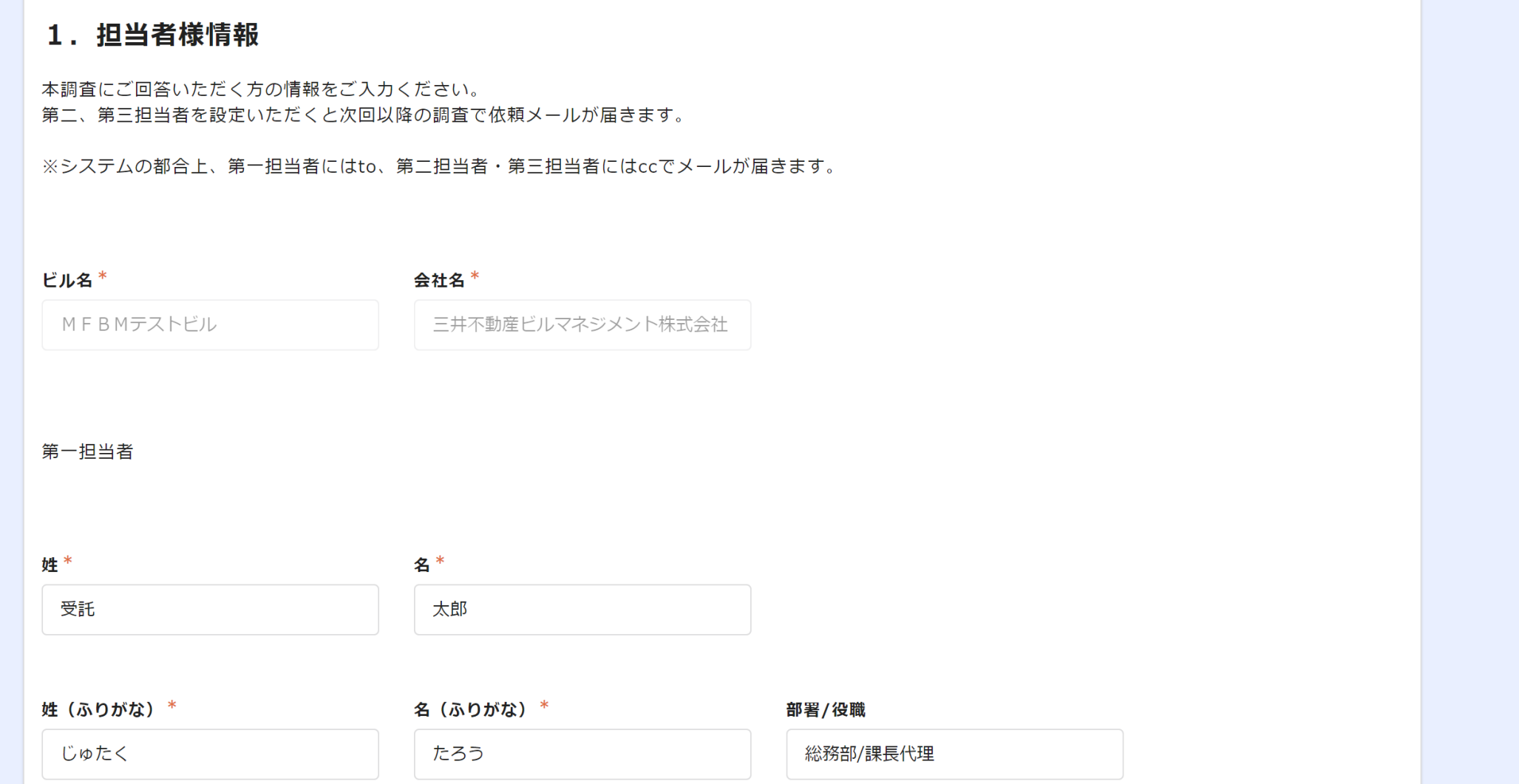

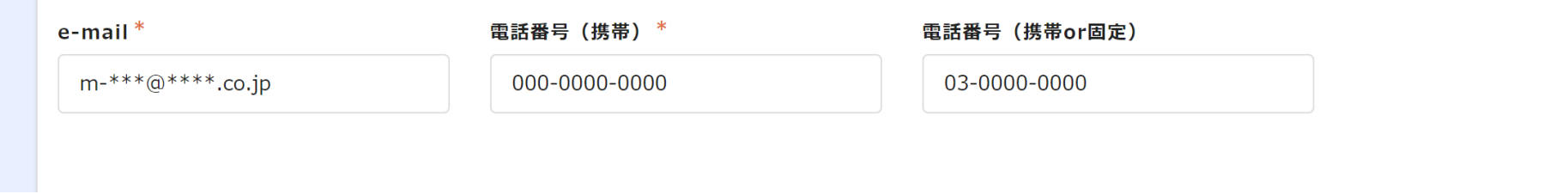

お問い合わせ先:三井不動産ビルマネジメント(株) 緊急連絡先等調査窓口

jutaku-renraku@mfbm.co.jp